## **Generating a Paper Profile**

Click [+] in the center window

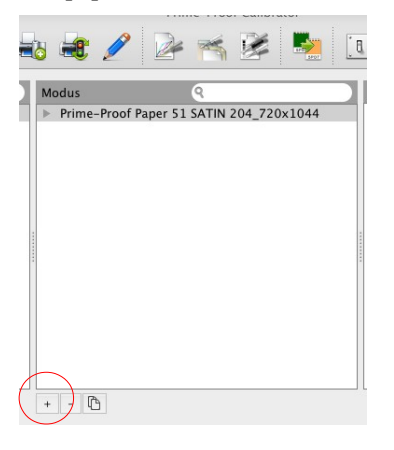

## **▼**

Select a paper type which is most simalar to your paper

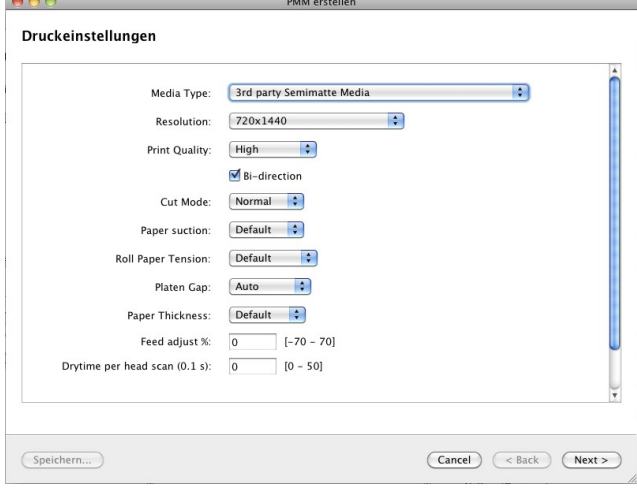

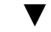

Type in a individual name for the profile and for your PMM

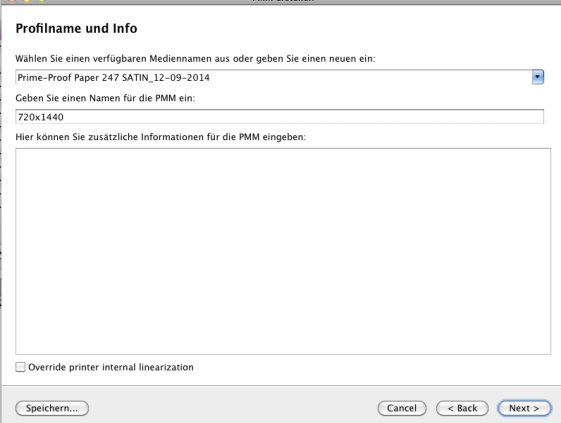

**▼** Select a target and click "Print" or "Drucken"

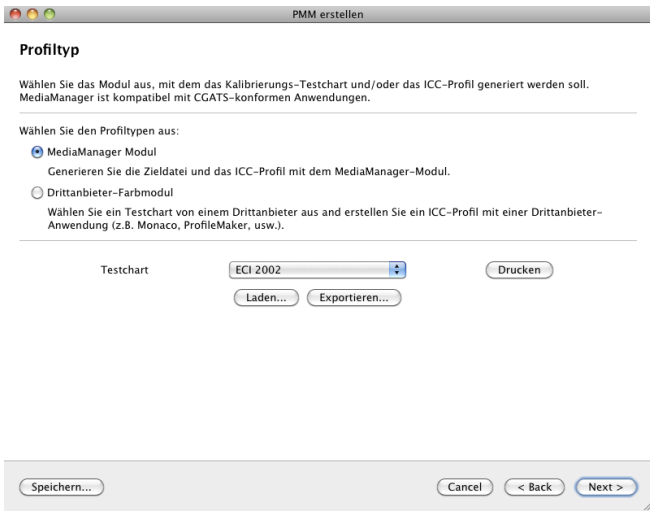

**▼** Import the measurt values by clicking "Measure" or "Messen" and "Next"

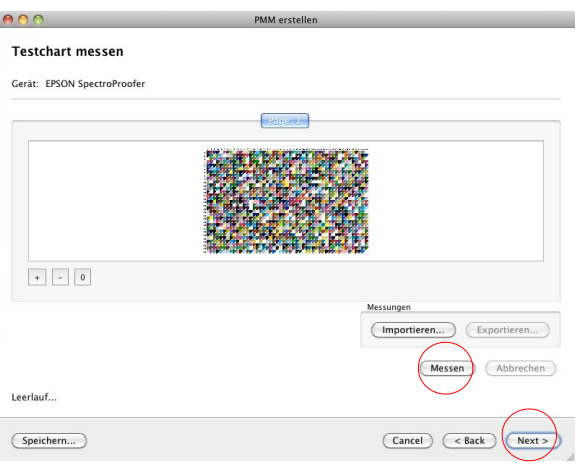

Click "Generate" or "Generieren" to make your profile (this will take some time) then click "Next".

**▼**

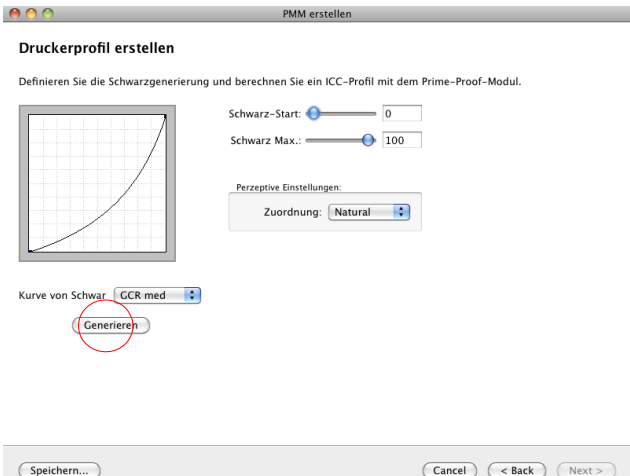

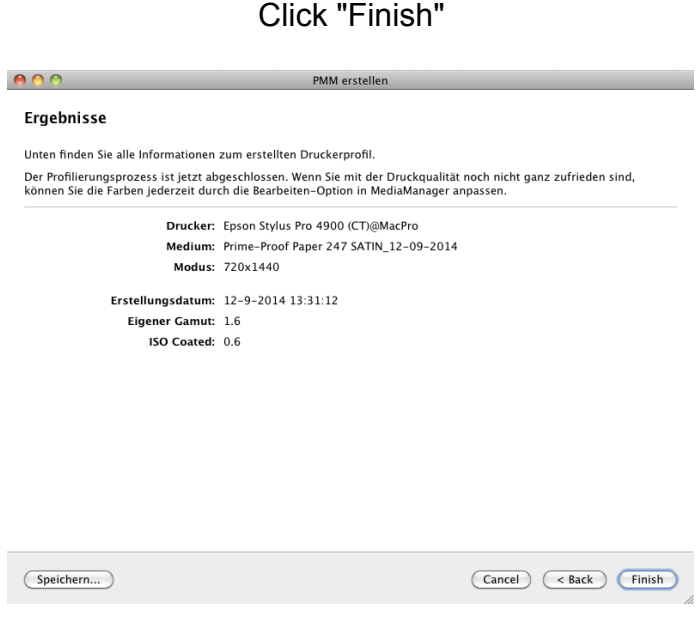

**▼**

**▼** Now your new paper will appear in the left window of the Prime-Proof Calibrator

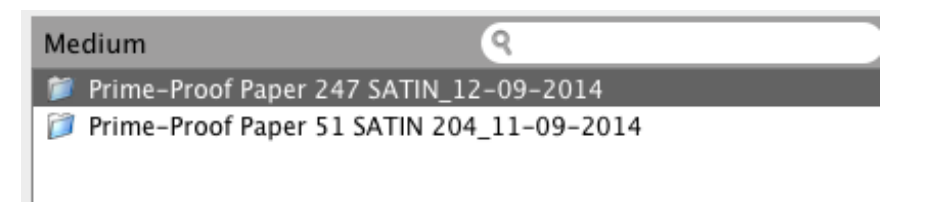